## **VocalChat Information**

This Help file contains information about configuring and using VocalChat on various networks. **The network administrator/s should read the relevant information before installing VocalChat on the network.**

#### **General Information**

**VocalChat Setup VocalChat WAN Documentation Updates VocalChat 2.02 files VocalChat on the Network: general information Network Parameters in the VocalChat INI files The VocalChat Post Office: Structure and INI files Sound Card Compatibility**

#### **Network Specific Information**

**Novell NetWare Novell NetWare Lite, Personal NetWare and other IPX networks Microsoft Windows for Workgroups Other NetBIOS networks TCP/IP networks**

**Additional Help**

**DOCKET** 

**Troubleshooting**

## **VocalChat Setup**

#### **General Information**

**VocalChat Setup: Overview**

#### **Step-by-step Instructions**

**Preparing for the Installation Running the VocalChat Setup program Performing a Server Installation Performing a User Installation Performing a Local Installation**

## **VocalChat Setup: Overview**

VocalChat creates a central directory on the network, shared by all the VocalChat users, and called the **VocalChat Post Office**. All network users must use the same Post-Office, otherwise they won't be able to comunicate or leave voice messages to each other.

This means that all users must be attached to one file-server which will be used for the Post-Office, and all must have write permission for the Post-Office directory.

The Server installation program creates a file named "VCSETUP.INI" in the directory of the executable files, and in it there is a reference to the Post Office directory.

The default Post Office directory is right under the VocalChat Installation directory. In this case the directory is specified as ".". This means that the actual drive-mapping used to reference the executable file, will also be used to access the Post Office.

The typical installation on a small LAN is to perform a **Server Installation**, followed by **User Installation**  for each user, which only adds icons for the VocalChat application.

Over a WAN, however, it is advisable to create local copy of the executables and DLLs, and reference only the Post Office over the low-speed connection. To do so, run the **Server Installation** again for each local LAN, making sure to specify the same Post Office created by the first **Server Installation**. It is also possible to create a local copy of the files on a workstation's disk. To do this, select **Local Installation**, and specify the shared Post Office directory.

If the Post Office directory is moved to another location, it is important to re-run the setup for each **Server Installation**, (and a **Local Installation** for each user), to make sure they are all referring to the new Post Office.

#### **Server Installation**

It is recommended that the **Server Installation** be executed by the network's administrator.

**Server Installation** is used to install the VocalChat program files on the network, for use by the different network users. It creates directory for VocalChat, and copies into it the different program files (executables, DLLs, Help files, WAV files, etc.).

When executing the **Server Installation**, select the appropriate network, network parameters and the VocalChat Post Office directory and name. These are kept in the VCSETUP.INI file in the VocalChat directory. User which will run VocalChat from this directory will use these settings.

Users should have read access to the VocalChat directory and read/write access to the Post Office directory.

The Post Office will be created in a subdirectory VCPO under the directory selected in the Setup. The Address Book file ADDRBOOK.VC will be created in this directory and the default OGM will be copied to this directory. The CONNLIST.VC file will also be created, if needed, in the Post Office directory.

The Post Office directory contains a subdirectory USERS, containing a Voice Box for each user.

#### **User Installation**

**DOCKET** 

**User Installation** is used to install VocalChat for use by an individual user. It must be repeated for each of the users, up to the number of users specified in the VocalChat license agreement. You cannot run this installation if the Server installation was not previously executed.

It is used to set individual user settings and preferences, to create a program manager VocalChat group for the user, add the user to the Address Book and to create a Voice Box directory for the user, under the

arks at <u>docketalarm.com</u>. Find authenticated court documents without watermarks at **docketalarm.com.** 

USERS directory in the Post Office. When using a network other then Novell NetWare or Windows for Workgroups, the user name should be entered in the Setup. It must be unique within the Post Office, and it is highly recommended to use the user network login name.

The Setup will run VocalChat for the first time to enter the user's details and to create a VoiceBox directory. These details can be changed later by selecting the User Info option in the Options menu. The Voice Box Browser cannot be run before entering user info in VocalChat.

A unique VoiceBox directory is created for the user, using his user name as a base name for the directory. A new messages folder, name NEW, is created in a subdirectory NEW under the Voice Box directory. The Personal Folders directory default location is under the VoiceBox directory.

#### **Setting the appropriate network parameters**

When you execute the VocalChat Setup **Server Installation**, it tries to determine which network and protocol are installed on your system, and presents them as the defaults (if VocalChat was already installed on the network, it will present the previous VCSETUP.INI settings as the default settings). You can also manually change the different parameters.

If VocalChat Setup recognizes that your network uses NetWare or Window for Workgroups, it installs the required protocol, and the user services which they use. If another network type is used, VocalChat Setup installs the required protocol, and create the CONNLIST.VC file in the Post Office directory.

If your network doesn't appear on the Setup's network list, or if you wish to use the CONNLIST.VC file instead of the user services provided by your network, choose "Other IPX Network" or "Other NetBIOS Network" from the networks list.

(See also: **List of IPX Networks**, **List of NetBIOS Networks**, **List of TCP/IP Networks**)

## **Preparing for the Installation**

Before starting the VocalChat installation, take a minute to make sure your network and system meet the requirements needed to install and run VocalChat:

#### **Supported Networks**

- Novell NetWare 2.x or higher
- Microsoft Windows for Workgroups
- TCP/IP networks using Windows Sockets (WINSOCK)
- Other networks that use the NetBIOS or IPX protocols

#### **Minimal System Requirements**

- 386SX or higher IBM-compatible computer
- 4 MB RAM
- Windows 3.1 or higher
- A Windows-compatible sound board
- A compatible speaker of earphones
- A compatible microphone, handset, or headset

# **DOCKET**

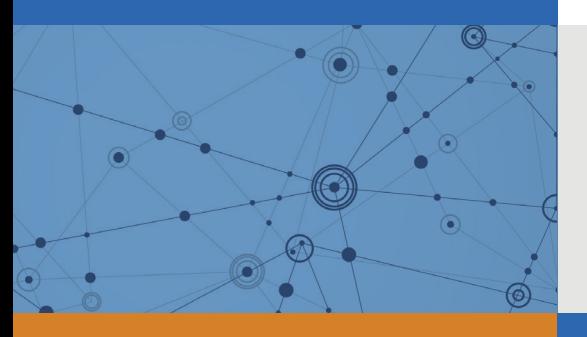

## Explore Litigation Insights

Docket Alarm provides insights to develop a more informed litigation strategy and the peace of mind of knowing you're on top of things.

## **Real-Time Litigation Alerts**

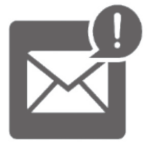

Keep your litigation team up-to-date with **real-time alerts** and advanced team management tools built for the enterprise, all while greatly reducing PACER spend.

Our comprehensive service means we can handle Federal, State, and Administrative courts across the country.

## **Advanced Docket Research**

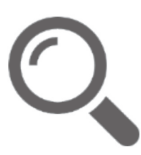

With over 230 million records, Docket Alarm's cloud-native docket research platform finds what other services can't. Coverage includes Federal, State, plus PTAB, TTAB, ITC and NLRB decisions, all in one place.

Identify arguments that have been successful in the past with full text, pinpoint searching. Link to case law cited within any court document via Fastcase.

## **Analytics At Your Fingertips**

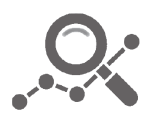

Learn what happened the last time a particular judge, opposing counsel or company faced cases similar to yours.

Advanced out-of-the-box PTAB and TTAB analytics are always at your fingertips.

### **API**

Docket Alarm offers a powerful API (application programming interface) to developers that want to integrate case filings into their apps.

#### **LAW FIRMS**

Build custom dashboards for your attorneys and clients with live data direct from the court.

Automate many repetitive legal tasks like conflict checks, document management, and marketing.

#### **FINANCIAL INSTITUTIONS**

Litigation and bankruptcy checks for companies and debtors.

#### **E-DISCOVERY AND LEGAL VENDORS**

Sync your system to PACER to automate legal marketing.

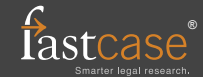